## Git 101

#### or "How I Learned to Stop Worrying and Love the Git"

#### Adam Hayes

National Nuclear Data Center Brookhaven National Laboratory

#### 05.2020

## What is Git?

- Version control / "Revision control"
- Linus Torvalds, 2005
- noun A contemptible person
- Alternative to Subversion, Mercurial, etc.
- Does not "contain" your files; you are not bound to Git
- Tracks \*content\*, not files
- Work locally; remote server is optional
- Git  $\neq$  Gitlab

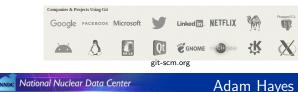

Why Git / Why version control?

- Save all versions
- Separate changes by topic
- Simplify debugging
- Facilitate collaboration
- Avert disaster-item Peace of mind
- Most appropriate for text
  - code
  - LaTeX docs (this slideshow)
- Works fine for binaries
  - Word docs
  - PPT

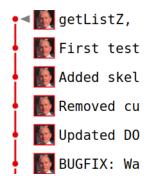

Suggestions for today

- Don't try to remember how to do everything
- Use these slides (link at end)
- Search online for details

We'll see short overviews and do some demos after each.

## Terminology

- Commit: a saved version
- History: all of the commits
- Branch: (by illustration) main branch is "master"
- HEAD: the most recent commit
- Merge: automatically merge changes from one branch into another
- Repository ("repo"): a project managed using Git

master

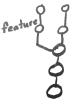

## Creating a repo

### In the project directory (top level), type git init

That's it!

NNDE National Nuclear Data Center

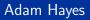

## Making commits

- Add the files you want to commit: git add <file name>
- Make the commit:

git commit

• Type a detailed commit message for others ("Fixed bug")

That's it.

See commit hash in demo.

Note: best not to commit executables or "generated file" e.g. PDFs from Latex output

## Commit messages

- Short lines
- Second line blank
- Add detail (important for debugging)
- Git generates a "hash"

commit 8dbbafa1631b7684dcc5cf6770cfdc93bef29e4a Author: Adam Hayes <ahayes@bnl.gov> Date: Mon Apr 20 21:16:49 2020 -0400

BUGFIX: Was not giving error when trying to overwrite a document

webapp.cgi now returns DocumentExists error response when the client tries to insert a document with an \_id that already exists.

NNDC National Nuclear Data Center

## Branching

- Create a branch and check it out
  - "git checkout -b feature"
- Branch need not be pushed to server
- No one will know unless you push
- Can jump between branches at will
- Branches are cheap

master

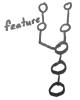

9

## Checking out

Jump to branch

"git checkout <branch name>"

e.g.

"git checkout add-ensdf-script"

Jump to commit

"git checkout <commit hash>" e.g.

"git checkout c010a24"

 Return to master "git checkout master" \* 05410a7 (HEAD -> get-nuc-lists, origin/get-nuc-\* 577163d (origin/master, master) Removed curl ex \* c010a24 Updated DOCS.md for DELETE request and 8dbbafa BUGFIX: Was not giving error when trving \* 8907e88 (origin/add-ensdf-script, add-ensdf-s \* 5ef24f6 add-ensdf-to-wc.py: changed keys to re \* 6d4eca5 add-ensdf-to-wc.py: Turned off some de \* ea252df Updated DOCS info on DELETE requests \* f1364d4 add-ensdf-to-wc.pv: Fixed un-escaped un-escaped un-es \* 3369e12 add-ensdf-to-wc.py: Took % symbols out \* 9467d19 add-ensdf-to-wc.py: Chg denergy to [] \* 7bbbf60 add-ensdf-to-wc.py: Corrected 'symbol \* 416d7dc add-ensdf-to-wc.pv: can insert new do \* dd61e49 add-ensdf-to-wc.py: Can check for exis \* dec681f add-ensdf-to-wc.py: Translating Jpi c \* e872bd5 add-ensdf-to-wc.py: Changed energy un \* 8ac64e0 add-ensdf-to-wc.py: removed debug prim \* 6ca4e50 add-ensdf-to-wc.pv: decay mode handle \* Acalles add onedf to we put limited stored st

## Merging

- Git automates this pretty well
- Fix conflicts marked by Git right in your text file(s)
- Syntax:

git merge mybranchname"

• Think "Merges the branch you named into the branch you're on"

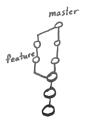

The (optional) server: "Upstream"

- e.g. Gitlab, Github...
- Clone existing repository: git clone <url>/<myreponame>
- Push/pull to/from remote server git push git pull
- Usually called "origin"

## Creating a repo

- Create first on Gitlab
- Follow instructions to clone or push your existing repo

(Quick demo in browser)

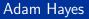

Group projects: best workflow

- git pull (Make sure you have the latest commits)
- Ø Work
- I Test!
- git add ...
- 9 git commit
- git push (right away, please)

Demo...

What if...?

What if someone else made changes before I pushed?

- Don't panic; it's fine.
- git pull --rebase
- Resolve conflicts if necessary
- git push

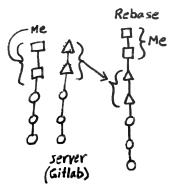

## .gitignore file

- Add the files / file types that you *never* want to commit
- Git won't bug you about them in "git status"
- You won't commit them by accident
- Probably every project will have a .gitignore file

- # Prerequisites
- \* . d
- # Compiled Object files
- \*.slo
- \*.lo
- \*.0
- \*.obj
- # Precompiled Headers
- \*.gch
- \*.pch
- # Compiled Dynamic libraries
- \*.so
- \*.dylib
- \*.dll

## Fancy things...

Don't try to remember how to do this stuff.

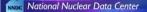

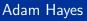

Tagging special versions

- git tag <version>
- Other options
- e.g. git tag v1.0
- git push --tags
- Tags are completely optional

## Debugging with Git: Bisect

- Does a binary search for bugs
- Google "git bisect"
- Find the first commit with the bug
- "git diff" to help find the cause
- Procedure can be automated with a test script!

### Debugging with Git: Bisect

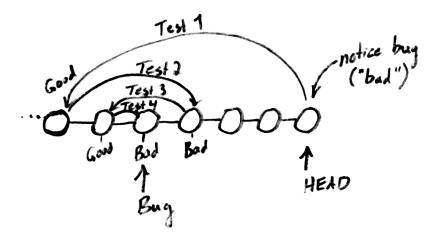

## Stashing

- Google "git stash"
- Stash work in progress ("WIP")
- Useful for jumping to another branch before you're ready to commit

### Blame

#### git blame <file>

 30176d0d
 (Lukas Flling 2014-02-07 12:18:20 +0100 227)

 30176d0d
 (Lukas Flling 2014-02-07 12:18:20 +0100 228)

 30176d0d
 (Lukas Flling 2014-02-07 12:18:20 +0100 229)

 30176d0d
 (Lukas Flling 2014-02-07 12:18:20 +0100 230)

 201472f
 (k3114gr0up 2014-03-30 22:49:00 +0200 231)

 30176d0d
 (Lukas Flling 2014-02-07 12:18:20 +0100 232)

 30176d0d
 (Lukas Flling 2014-02-07 12:18:20 +0100 232)

 30176d0d
 (Lukas Flling 2014-02-07 12:18:20 +0100 233)

 20f472f
 (k3114gr0up 2014-03-30 22:49:00 +0200 234)

 30176d0d
 (Lukas Flling 2014-02-07 12:18:20 +0100 235)

 30176d0d
 (Lukas Flling 2014-02-07 12:18:20 +0100 235)

 30176d0d
 (Lukas Flling 2014-02-07 12:18:20 +0100 235)

```
if(height<=0){
    if(speed>10){
        printf("%s", dead);
    }
    else if(speed<10 && speed>3){
        printf("%s", crashed);
    }
    else if(speed<3){
        printf("%s", success);
    }
}</pre>
```

Recommendations and resources

- Work on the "command line;" avoid the GUIs
- Use the best workflow:
  - git pull (Make sure you have the latest commits)
  - 2 Work
  - 3 Test!
  - git add ...
  - ogit commit
  - o git push (right away, please)
- Make *small, topical* commits
- Don't do git add \*; don't commit these:
  - "generated output" e.g. PDFs from Latex
  - gigantic files
  - Passwords or other sensitive info; history is forever
- Work on side branch, test, merge; "master always works"

## Recommendations and resources

- Git is easy; learn the fancy things as you need them.
- Remember the things you can do, Google for syntax
- Resources
  - Google, stackoverflow.com
  - Official site for details: https://git-scm.com
  - Install on Ubuntu: sudo apt-get install git
  - Install on Mac: https://git-scm.com/download/mac
  - Install on Windows:

https://git-scm.com/download/windows

- Some come with UI. Please don't use it. You'll make mistakes.
- Make alias

git log --oneline --graph --decorate --branches (ask Adam)

## Quick recap demo

If you remember nothing else ...

- Clone "a-tiny-project" from Gitlab
- Check status and log
- Add a file
- Check status
- Commit a file
- These slides can be found here (soon): https://development2.nndc.bnl.gov/internaldocs/git/

## End

# END

NNDE National Nuclear Data Center

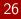

## Notes